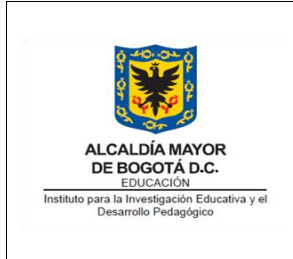

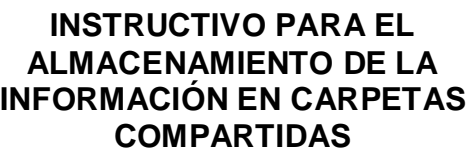

Código: IN-GD-07-04

Versión: 1

Fecha Aprobación: 11/06/2021

Página 1 de 17

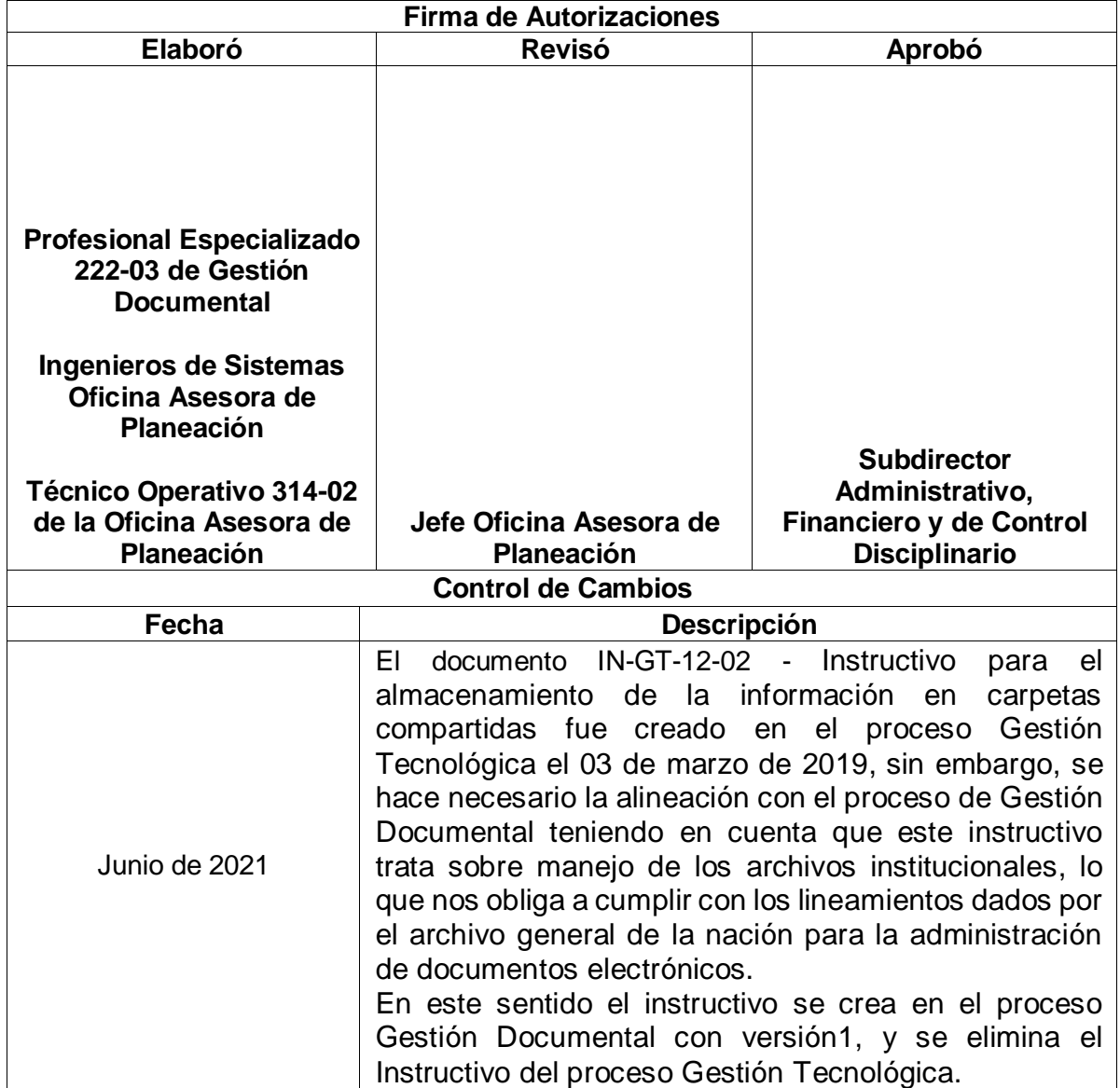

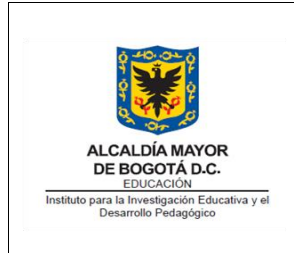

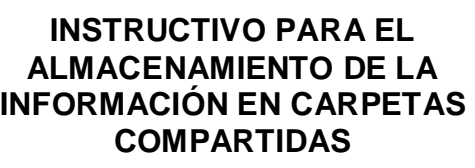

Fecha Aprobación: 11/06/2021

Página 2 de 17

# **Tabla de Contenido**

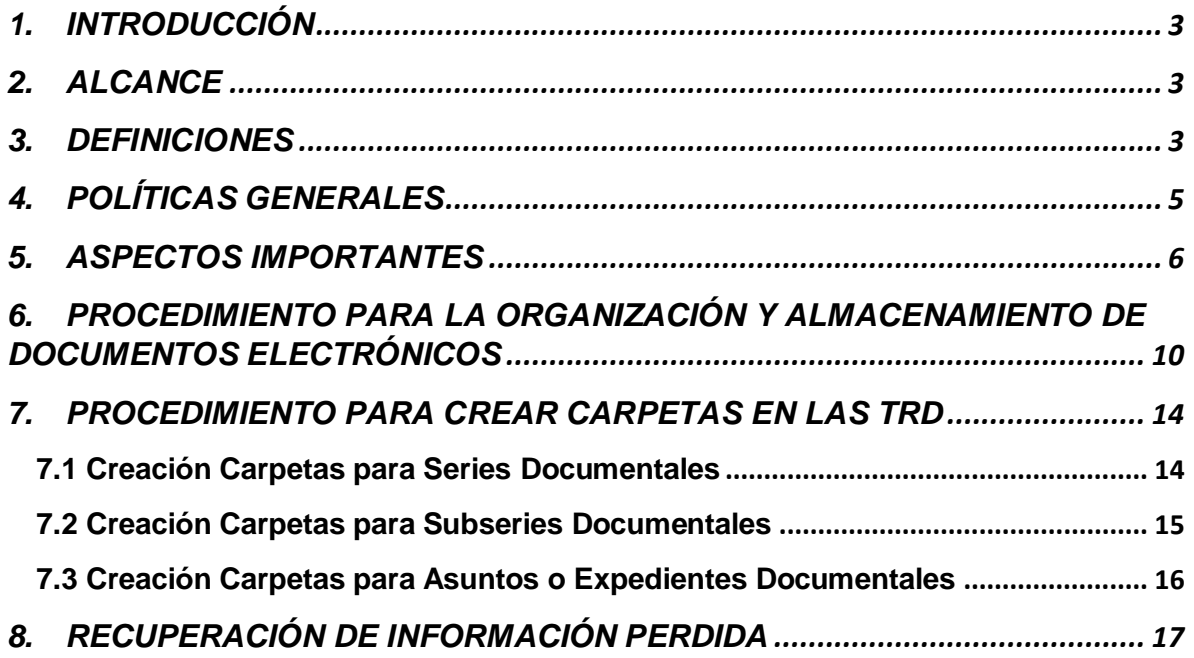

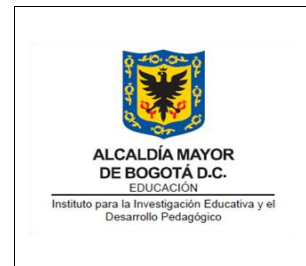

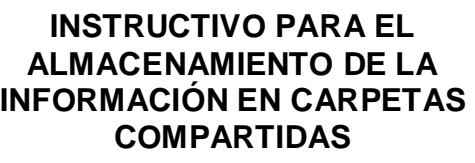

Fecha Aprobación: 11/06/2021

Página 3 de 17

## <span id="page-2-0"></span>**1. INTRODUCCIÓN**

El IDEP, en aras de garantizar la conservación e integridad de la información digital generada en cada área como resultado de su gestión, desarrolló una metodología para la organización y almacenamiento de sus documentos electrónicos. Para dar a conocer estos pasos, se elabora este instructivo, el cual orientará tanto a funcionarios como a contratistas de la entidad sobre este proceso.

Este instructivo describe el procedimiento a seguir para almacenar documentos electrónicos dentro de las carpetas compartidas creadas para cada dependencia y nombradas bajo la codificación designada por el Cuadro de Clasificación Documental y Tabla de Retención Documental TRD. Igualmente, se determinan los pasos a seguir para recuperar información dentro de los backups realizados.

Es importante recordar que conforme a lo establecido en el artículo 1 del Acuerdo 30 de 2002 por el cual se desarrolla el artículo 15 de la Ley General de Archivos 594 de 2000, "El servidor público será responsable de la adecuada conservación, organización, uso y manejo de los documentos y archivos que se deriven del ejercicio de sus funciones".

### <span id="page-2-1"></span>**2. ALCANCE**

El proceso inicia con la identificación de la serie, subserie o asunto a la cual pertenece un documento electrónico hasta su ubicación dentro de las carpetas compartidas nombradas con el código e iniciales de la dependencia, y relacionados en la hoja de control del expediente electrónico. El proceso incluye la organización interna de acuerdo al Cuadro de Clasificación Documental (CCD) y Tabla de Retención Documental (TRD) del IDEP.

El instructivo aplica para todos los funcionarios y contratistas del IDEP que tienen asignado un equipo de la entidad.

# <span id="page-2-2"></span>**3. DEFINICIONES**

**Backup:** respaldo, copia de seguridad o copia de reserva a los datos originales de un sistema de información o de un conjunto de software (archivos, documentos,

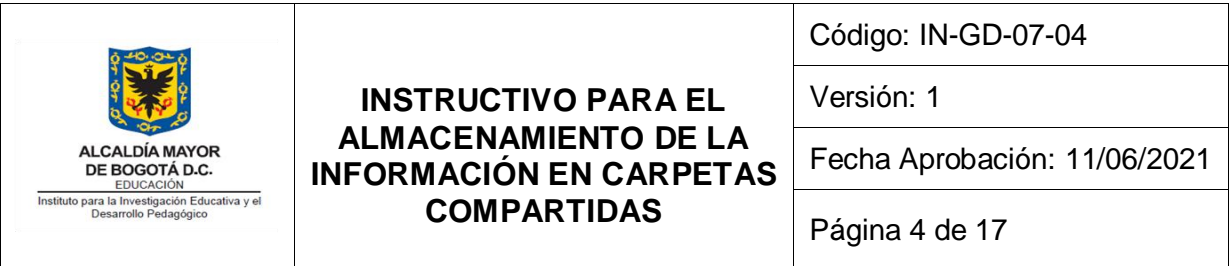

entre otros.) que son almacenados en un lugar seguro o una región segura de la memoria del sistema, con el fin de poder volver a disponer de su información en caso de que alguna eventualidad, accidente o desastre ocurra y ocasione su pérdida del sistema.<sup>1</sup>

**Cuentas de dominio:** La cuenta de un usuario del dominio registra toda la información necesaria para su definición en el Directorio Activo de la entidad de Windows Server, incluyendo su nombre de usuario y contraseña (necesarios para iniciar sesión), los grupos a los que pertenece el usuario, los derechos y permisos que tiene el usuario para utilizar el equipo y la red, así como para tener acceso a sus recursos.

**Carpeta compartida:** espacio lógico o digital creado en el disco duro de uno de los servidores del IDEP para almacenar archivos electrónicos documentales, a los cuales se brinda acceso de acuerdo al rol o perfil del usuario. Los usuarios de estas carpetas pueden disponer de espacio para almacenar los documentos según sea la necesidad de la dependencia.

**Tablas de Retención Documental (TRD):** Listado de series, subseries y sus correspondientes tipos documentales, a los cuales se les asigna un tiempo de permanencia en cada fase de archivo.

**Directorio Activo** (Active Directory – AD): es un servicio de directorio para su uso en un entorno Windows Server. Se trata de una estructura de base de datos que contiene y comparte información de infraestructura para localizar, proteger, administrar y organizar los recursos del equipo y de la red, como archivos, usuarios, grupos, periféricos y dispositivos de red.

Documento facilitativo<sup>2</sup>: Soportan trámites comunes en todas las dependencias, (oficios, circulares, memorando, planillas, etc.), Ej. La circular en la que se otorgan turnos de descanso el fin de año, o las políticas para la utilización de sistemas. Una

 $\overline{a}$ 

<sup>1&</sup>lt;br>Tomada d[e https://concepto.de/backup/](https://concepto.de/backup/)

<sup>&</sup>lt;sup>2</sup> Tomada d[e https://www.ani.gov.co/glosario/documentos-facilitativos](https://www.ani.gov.co/glosario/documentos-facilitativos)

Si este documento se encuentra impreso no se garantiza su vigencia, por lo tanto, es Copia No Controlada. La versión vigente reposará en la página Web de la Entidad como parte de la Documentación del Sistema Integrado de Gestión del Instituto para la Investigación Educativa y el Desarrollo Pedagógico – IDEP.

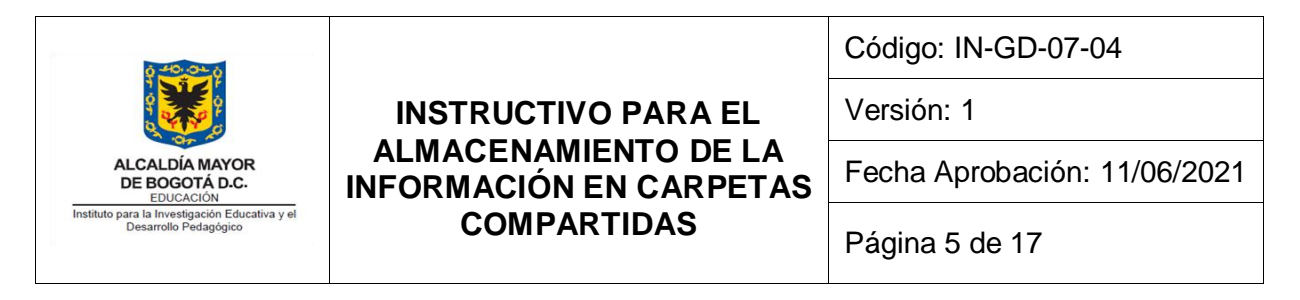

vez informado, no debe archivarse con los documentos sustantivos, solamente en la oficina o dependencia que tiene la función de producirlos.

**Documento electrónico de archivo<sup>3</sup> :** es el registro de la información generada (texto, gráficos, videos, audios, etc.), almacenada, y disponible por medios electrónicos. En el documento electrónico, las cadenas de bits representa el contenido informativo y los medios de almacenamiento representan el soporte. Ejemplo: un documento de texto (.doc) o una hoja de cálculo (.xlsx) almacenados en un CD o un Disco Duro.

# <span id="page-4-0"></span>**4. POLÍTICAS GENERALES**

 $\overline{a}$ 

- Cada dependencia tendrá acceso a su carpeta y debe crear las subcarpetas de acuerdo con la estructura de las TRD y este instructivo.
- En estas carpetas solo se deben quardar las series y subseries aprobadas en las TRD de cada área.
- En cuanto a los archivos que no se encuentran relacionados en las TRD, se deben guardar en el disco duro del computador asignado en la carpeta "Mis Documentos". Tenga presente que a esta carpeta no se le realizará backup, dado que se consideran documentos o papeles de trabajo o facilitativos, que no están catalogados como documentos institucionales objeto de custodia.
- Google Drive se utilizará para almacenar archivos temporales de apoyo a la gestión y elaborar documentos de manera colaborativa. Los archivos finales que hacen parte de la TRD del área deberán almacenarse en las carpetas compartidas de TRD.
- Los archivos personales no deben ser almacenados en la carpeta compartida de las áreas y, en la medida de lo posible, no ser guardados en el computador asignado al funcionario o contratista.

<sup>&</sup>lt;sup>3</sup> Tomado textualmente de: Documentos electrónicos de archivo y sistema de gestión de documentos electrónicos de archivo SGDEA: Conceptos básicos, buenas prácticas e ideas para avanzar. Bogotá D.C., Junio de 2019.

Si este documento se encuentra impreso no se garantiza su vigencia, por lo tanto, es Copia No Controlada. La versión vigente reposará en la página Web de la Entidad como parte de la Documentación del Sistema Integrado de Gestión del Instituto para la Investigación Educativa y el Desarrollo Pedagógico – IDEP. [https://secretariageneral.gov.co/sites/default/files/documentos/documento\\_guia\\_de\\_instrumentos\\_tecnicos\\_mes\\_de\\_junio\\_2019.pdf](https://secretariageneral.gov.co/sites/default/files/documentos/documento_guia_de_instrumentos_tecnicos_mes_de_junio_2019.pdf)

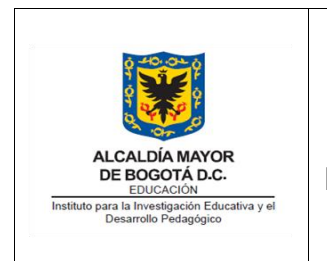

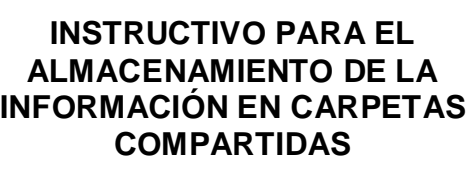

Fecha Aprobación: 11/06/2021

Página 6 de 17

- Las carpetas compartidas de las oficinas (No TRD) se utilizarán para aquellos documentos que se requieren trabajar colaborativamente o de consulta de todos los funcionarios y contratistas de la dependencia.
- Solo se realizarán backups semanales a las nuevas carpetas compartidas que se crearon atendiendo los lineamientos de las Tablas de Retención Documental (TRD). Estas pueden ser consultadas en el siguiente link: <http://www.idep.edu.co/?q=tablas-de-retencion-documental-idep>
- Toda la documentación electrónica producida a partir del 2019 que se almacene en las carpetas compartidas de TRD asignadas para cada dependencia, deberán estar organizada estructuralmente conforme al Cuadro de Clasificación Documental o Tabla de Retención Documental respectiva.
- Todos los viernes una vez finalizada la jornada laboral se deben cerrar todos los documentos de las carpetas compartidas con el fin de garantizar la correcta toma de copias de respaldo y el mantenimiento de la infraestructura tecnológica que se realizan todos los viernes en las noches y fines de semana.
- Se deben almacenar únicamente en la carpeta compartida de TRD los documentos finales aprobados, firmados y guardados en formato PDF.
- Evite trabajar con los documentos directamente sobre las carpetas compartidas existentes (incluye TRD, resoluciones, scan, asignadas a las dependencias, entre otras).
- Recuerde que todos los archivos que se almacenen en equipos y/o carpetas compartidas del IDEP deben cumplir o estar acordes con las normas de derechos de autor. Por tanto evite descargar música, vídeos, libros, entre otros.

# <span id="page-5-0"></span>**5. ASPECTOS IMPORTANTES**

Si este documento se encuentra impreso no se garantiza su vigencia, por lo tanto, es Copia No Controlada. La versión vigente reposará en la página Web de la Entidad como parte de la Documentación del Sistema Integrado de Gestión del Instituto para la Investigación Educativa y el Desarrollo Pedagógico – IDEP. La Oficina Asesora de Planeación creó una carpeta electrónica en uno de los servidores del Instituto, la cual fue compartida para cada área del IDEP. Esta carpeta puede ser consultada en su equipo (en el escritorio), como se muestra en

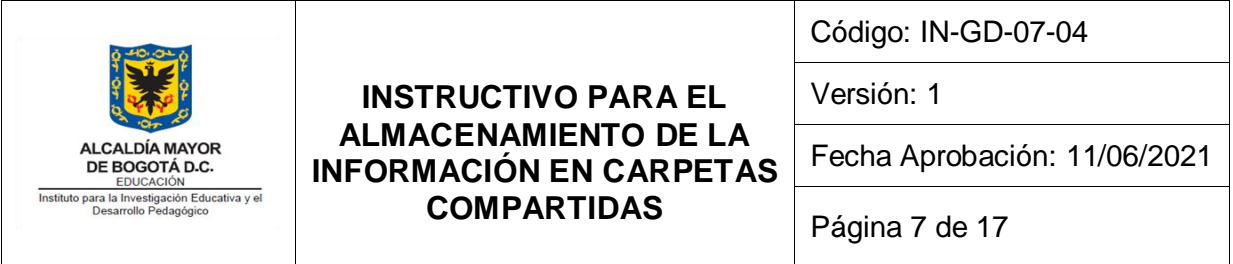

la Imagen 1. Tenga en cuenta que el número que aparece al principio de la carpeta hace referencia al código de su dependencia establecido en el Cuadro de Clasificación Documental (CCD) y por ende las Tablas de Retención Documental (TRD) aprobadas y convalidadas para la entidad, tal y como se muestra a continuación:

- **100\_DG:** Dirección General.
- 110 OAJ: Oficina Asesora Jurídica.
- **120\_OAP:** Oficina Asesora de Planeación.
- **130\_OCI:** Oficina de Control Interno.
- 200 SGA: Subdirección General Académica.
- **300\_SAFyCD:** Subdirección Administrativa, Financiera y de Control Disciplinario.

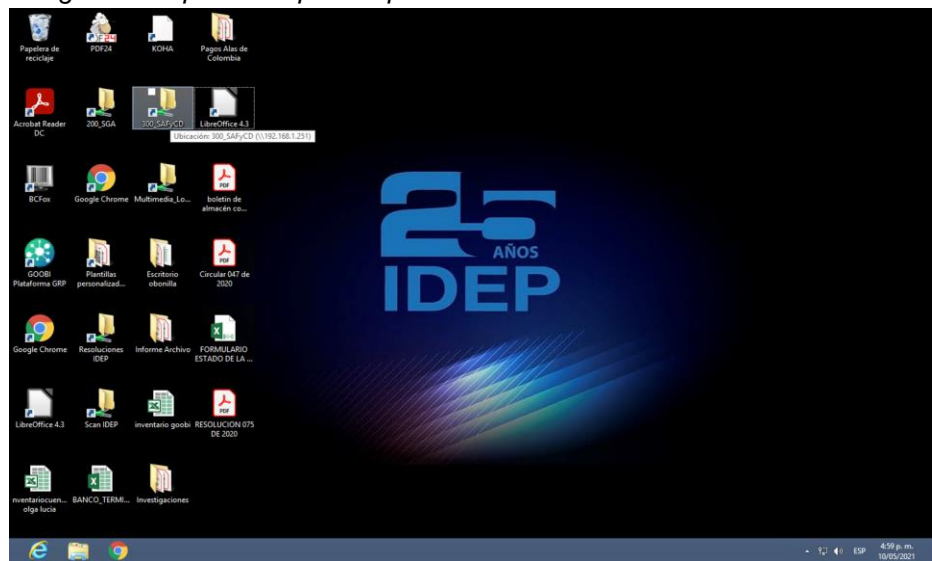

*Imagen 1. Carpeta Compartida por área.*

Antes de comenzar es importante que identifique cual es la serie o subserie en la que requiere guardar el o los documentos electrónicos, para ello consulta la Tabla de Retención Documental de la dependencia, la cual puede consultar o descargar del siguiente enlace: [http://www.idep.edu.co/?q=tablas-de-retencion-documental-](http://www.idep.edu.co/?q=tablas-de-retencion-documental-idep)

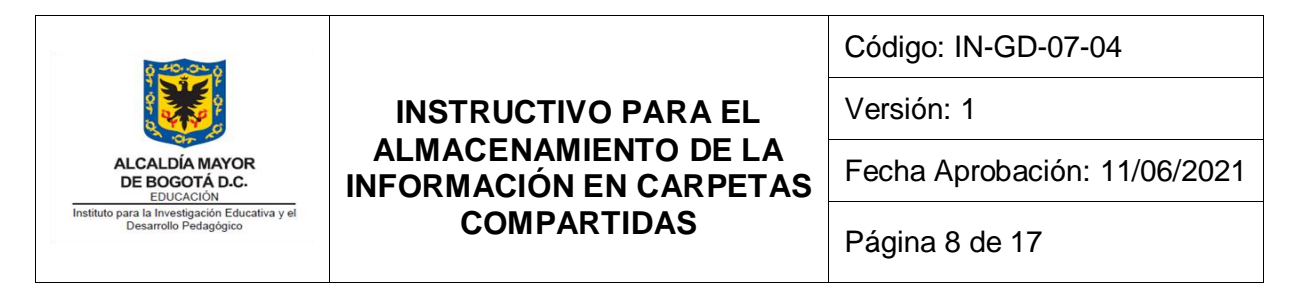

[idep.](http://www.idep.edu.co/?q=tablas-de-retencion-documental-idep) Si no tiene claro cómo entender o utilizar la tabla, consulte con el profesional de archivo o [MN-GD-07-02 Tabla de Retención Documental](http://www.idep.edu.co/?q=tablas-de-retencion-documental-idep).

Por último recuerde que los asuntos son los nombres que se le asignan a cada expediente como por ejemplo:

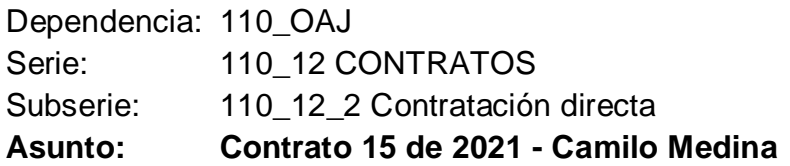

Nota: Usted puede distinguir las series documentales de las subseries por su codificación al inicio del nombre de la carpeta, además, los nombres de las series documentales se escriben en mayúscula sostenida y las subseries en altas y bajas. Los asuntos no tienen codificación en su nombre.

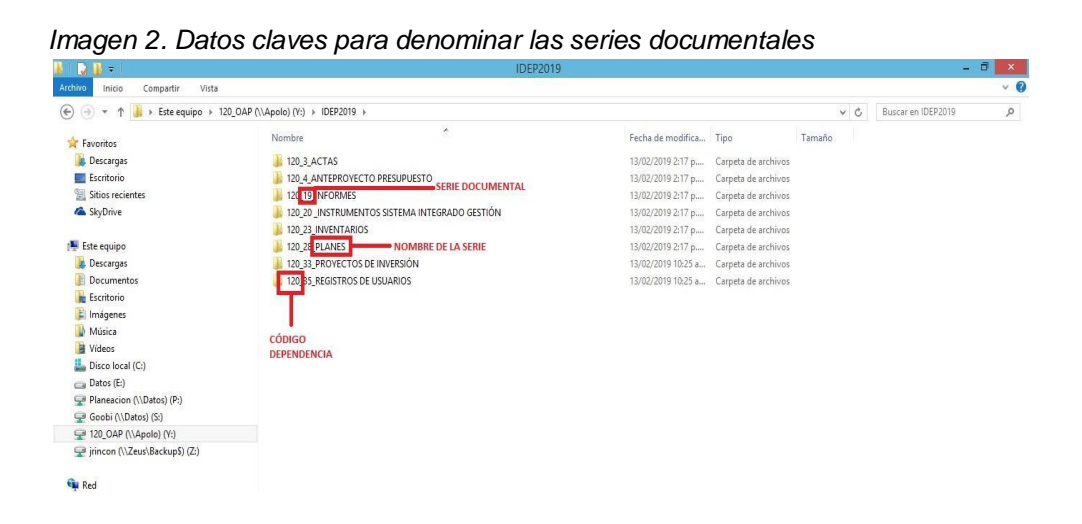

Formatos de conservación documental para almacenar

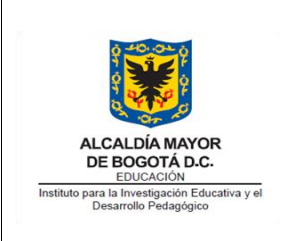

### **INSTRUCTIVO PARA EL ALMACENAMIENTO DE LA INFORMACIÓN EN CARPETAS COMPARTIDAS**

Código: IN-GD-07-04

Versión: 1

Fecha Aprobación: 11/06/2021

Página 9 de 17

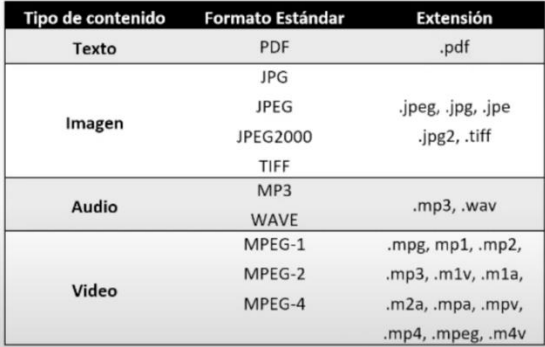

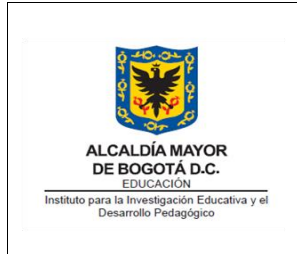

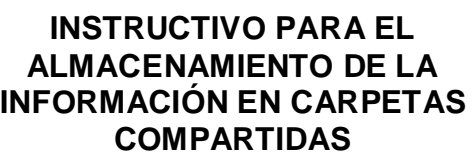

Código: IN-GD-07-04

Versión: 1

Fecha Aprobación: 11/06/2021

Página 10 de 17

#### <span id="page-9-0"></span>**6. PROCEDIMIENTO PARA LA ORGANIZACIÓN Y ALMACENAMIENTO DE DOCUMENTOS ELECTRÓNICOS**

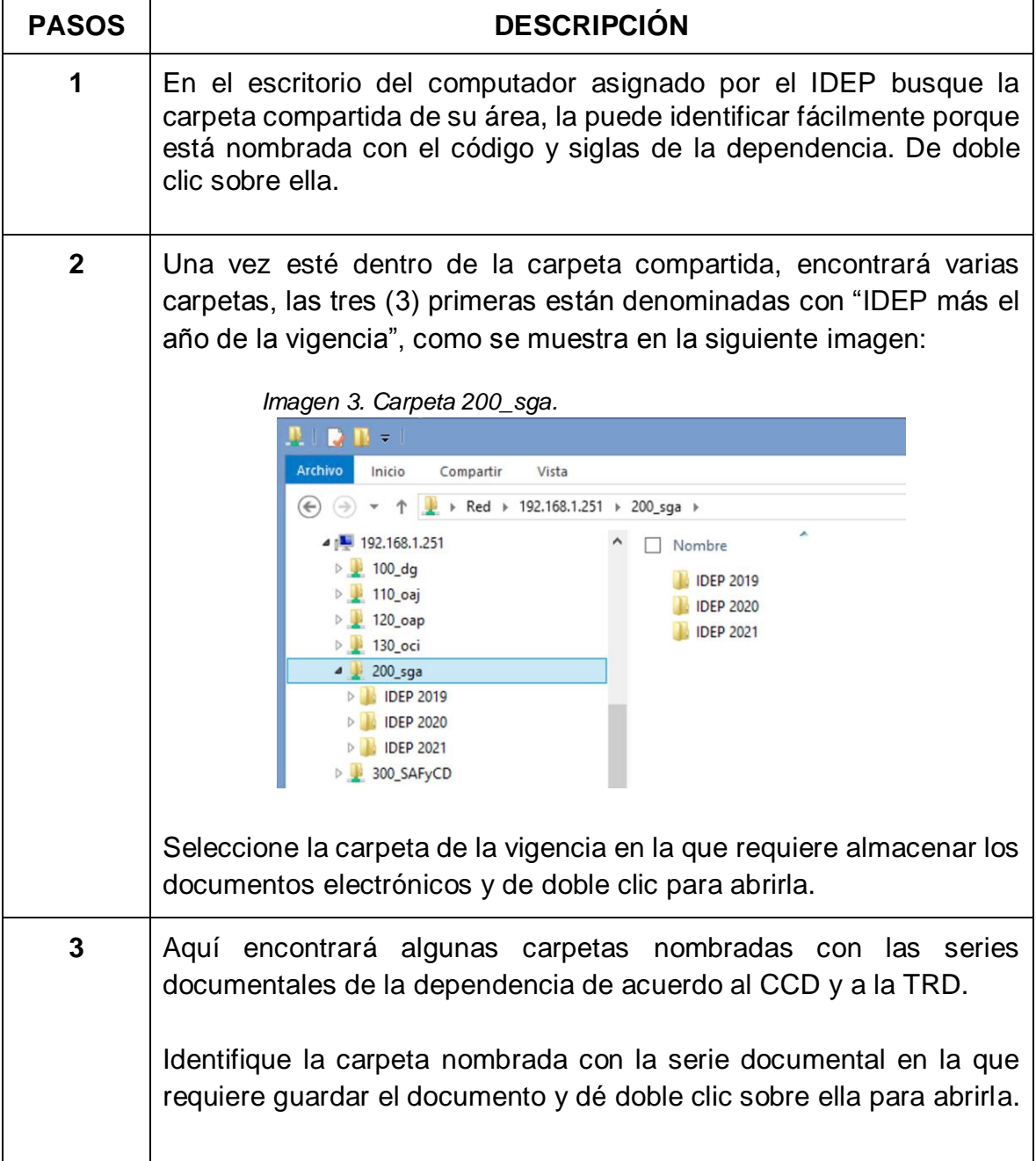

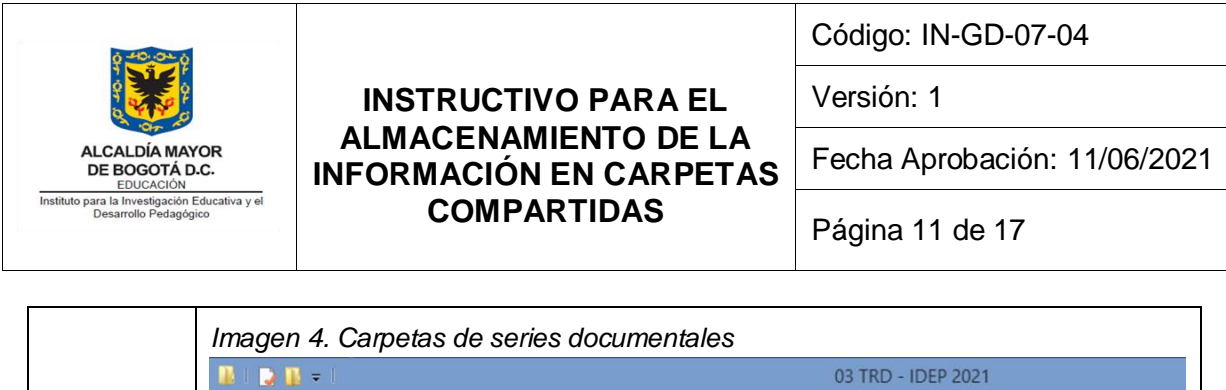

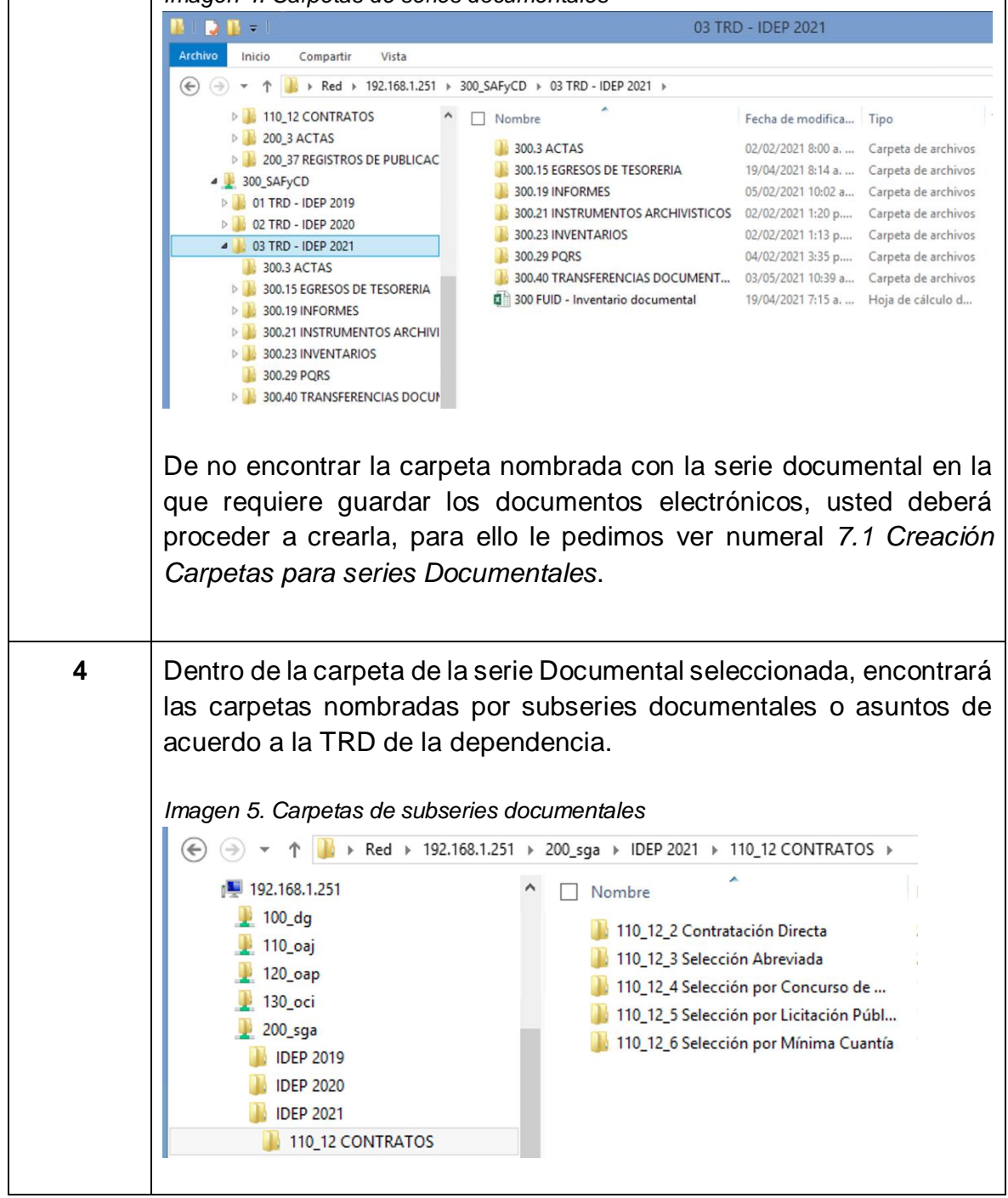

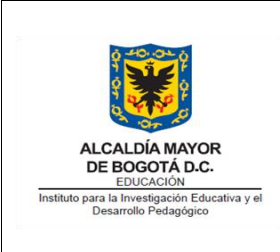

# **INSTRUCTIVO PARA EL ALMACENAMIENTO DE LA INFORMACIÓN EN CARPETAS COMPARTIDAS**

Versión: 1

Fecha Aprobación: 11/06/2021

Página 12 de 17

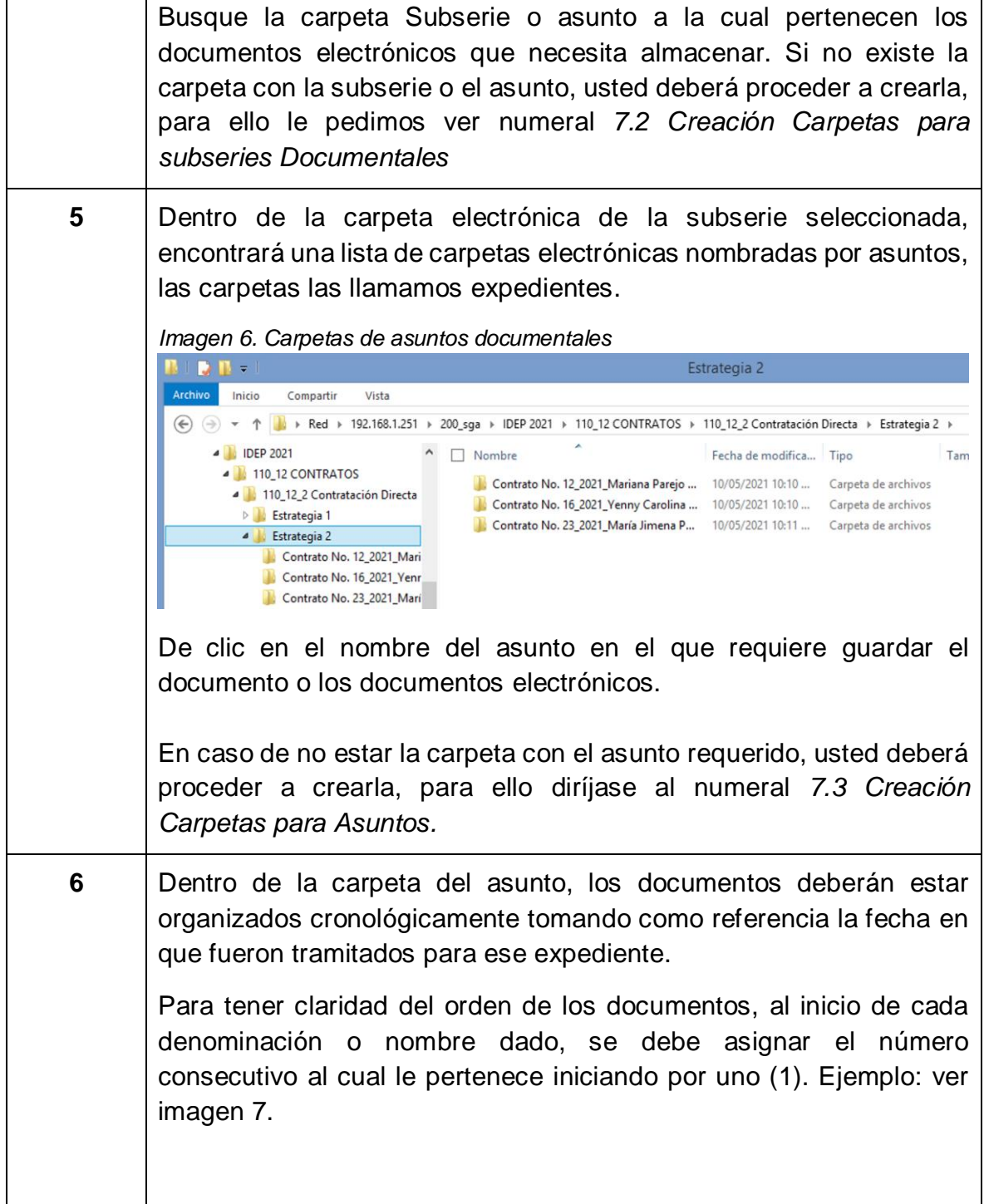

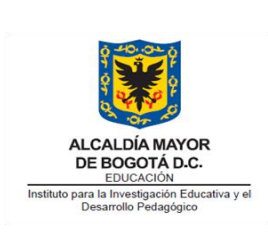

#### **INSTRUCTIVO PARA EL ALMACENAMIENTO DE LA INFORMACIÓN EN CARPETAS COMPARTIDAS**

Código: IN-GD-07-04

Versión: 1

Fecha Aprobación: 11/06/2021

Página 13 de 17

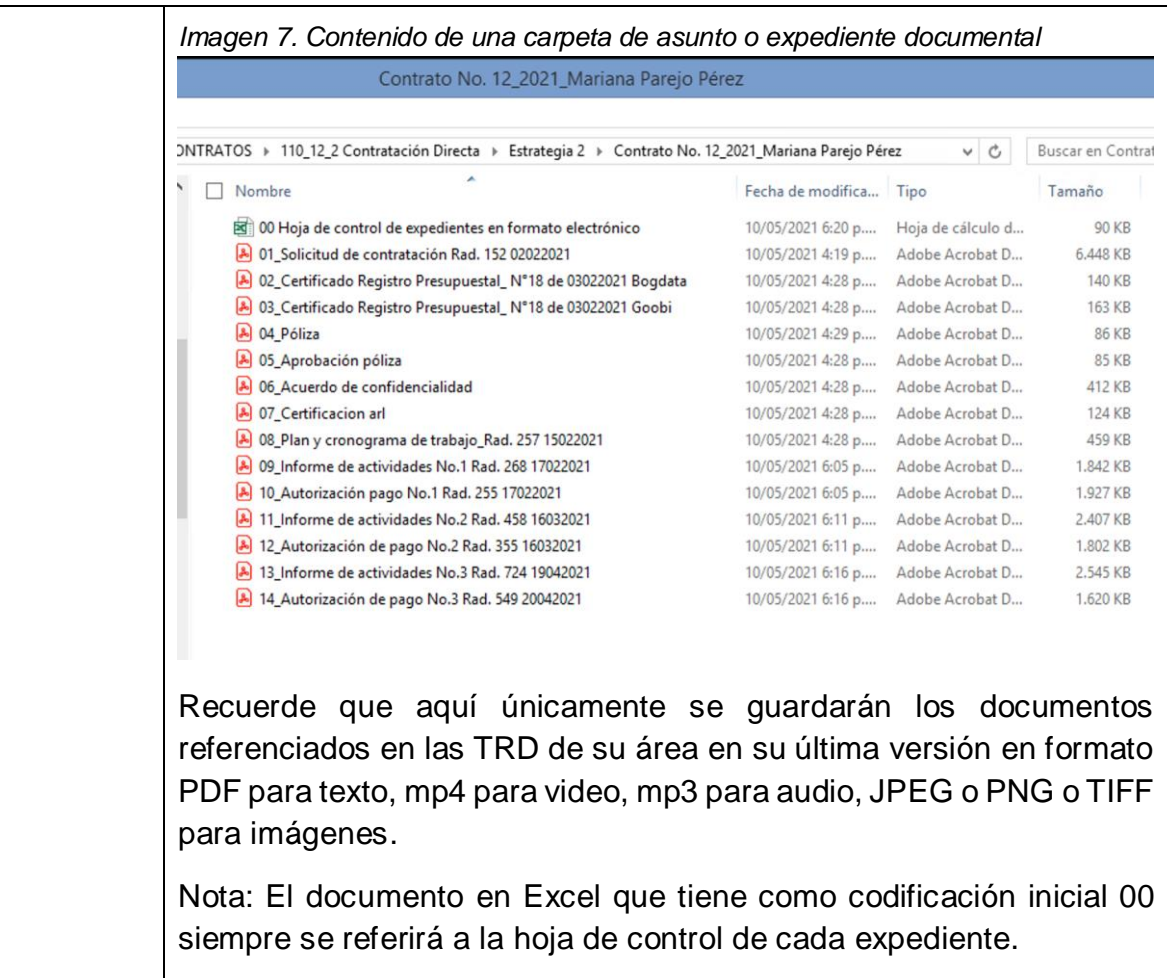

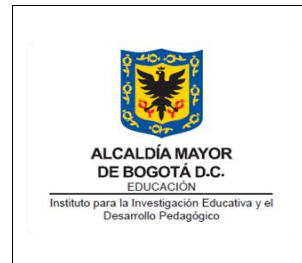

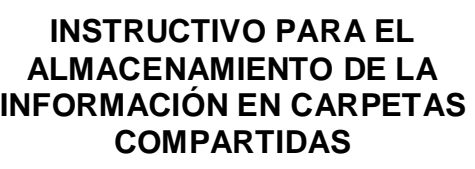

Fecha Aprobación: 11/06/2021

Página 14 de 17

# <span id="page-13-0"></span>**7. PROCEDIMIENTO PARA CREAR CARPETAS EN LAS TRD**

Recuerde que la creación de carpetas dentro de estas carpetas compartidas es para almacenar únicamente la documentación en su versión final en relación a las Tablas de Retención Documental del Instituto.

### <span id="page-13-1"></span>**7.1 Creación Carpetas para Series Documentales**

Las series documentales solo se podrán crear dentro de la carpeta de la vigencia, es decir, todas las series documentales estarán en primera línea, nunca dentro de una subserie documental o asunto.

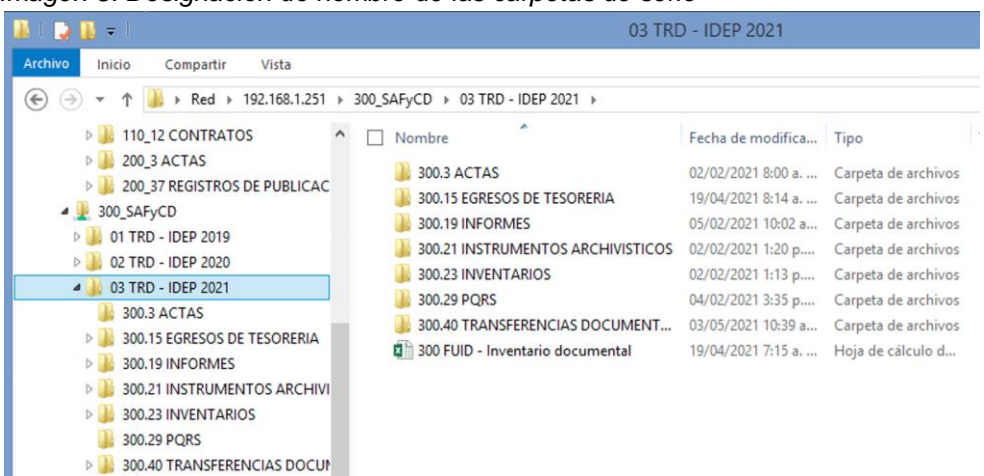

*Imagen 8. Designación de nombre de las carpetas de serie*

Usted podrá crear la carpeta siempre y cuando no exista la carpeta de la serie requerida. En otras palabras, no podrán existir dos carpetas con la misma codificación y nombre de serie.

Para nombrar las carpetas con series, se debe asignar un código el cual se construye primero con número del código de la dependencia y segundo con el

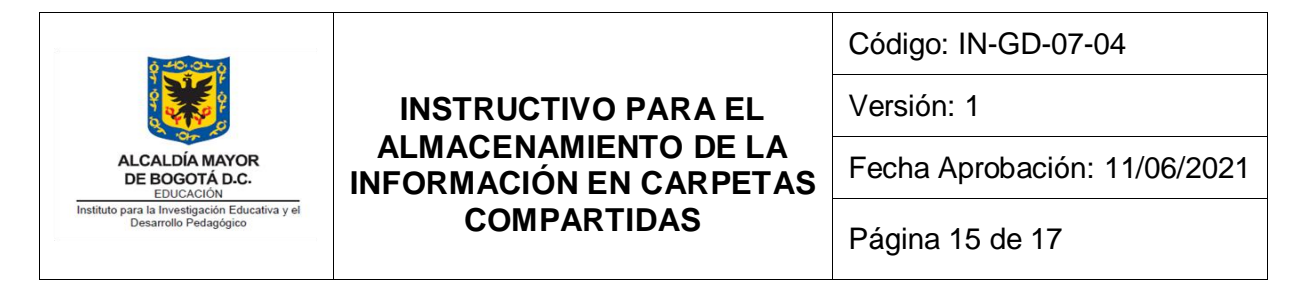

código de la serie documental. Por último, se escribe en mayúscula sostenida el nombre de la serie documental tal y como aparece en el CCD o TRD.

#### Ejemplo:

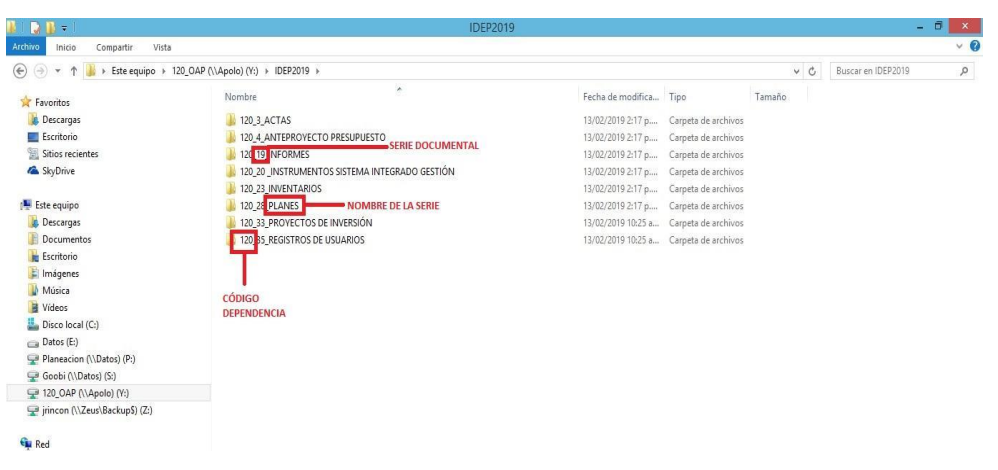

### <span id="page-14-0"></span>**7.2 Creación Carpetas para Subseries Documentales**

Las subseries documentales solo se podrán crear dentro de la carpeta de la serie a la que corresponde de acuerdo al CCD o a la TRD de la dependencia. Nunca ubique una subserie dentro de otra subserie o asunto o serie equivocada.

Usted podrá crear la carpeta de subserie siempre y cuando esta no exista. En otras palabras, no podrán existir dos carpetas con la misma codificación y nombre de subserie.

Para nombrar las carpetas con subseries, primero se debe codificar de la siguiente forma: primero escriba el número de la dependencia, seguido del código de la serie documental para luego colocar el número de la subserie tal y como se muestra en la siguiente imagen. Por último, se escribe el nombre de la serie tal cual como aparecen en el CCD o TRD en mayúsculas sostenida.

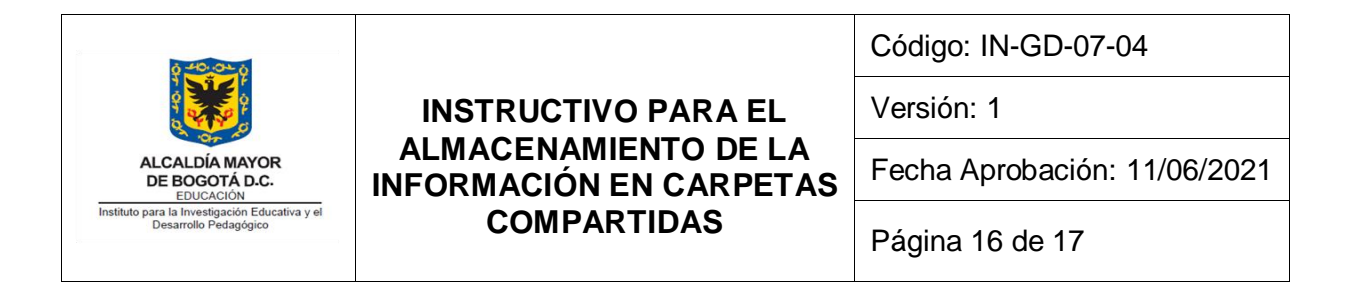

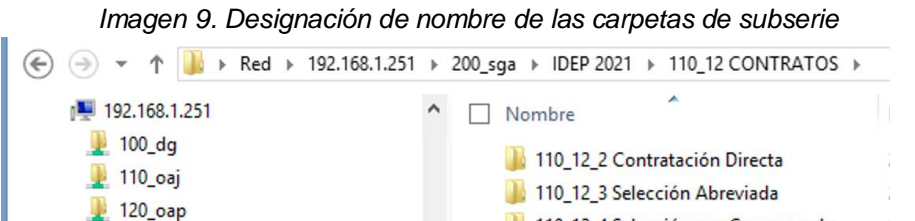

 $130$ <sub>\_oci</sub>

 $200$ \_sga

**DEP 2019 IDEP 2020 IDEP 2021** 

10\_12 CONTRATOS

# <span id="page-15-0"></span>**7.3 Creación Carpetas para Asuntos o Expedientes Documentales**

Los asuntos solo se podrán crear dentro de la carpeta de la serie o subserie a la que corresponde de acuerdo al CCD o a la TRD de la dependencia. Nunca ubique un asunto dentro de otro asunto, o, serie o subserie equivocada.

110\_12\_4 Selección por Concurso de ...

110\_12\_5 Selección por Licitación Públ...

110\_12\_6 Selección por Mínima Cuantía

Usted podrá crear la carpeta del asunto siempre y cuando esta no exista. En otras palabras, solo podrá existir una carpeta electrónica por asunto.

Usted podrá nombrar las carpetas con el nombre que le sea más apropiado. Este debe describir de manera sencilla pero muy clara cuál es ese asunto que reúne toda la documentación que allí se va a almacenar. Esta carpeta a diferencia de las series y subseries no va codificada y además el nombre asignado se escribe en altas y bajas.

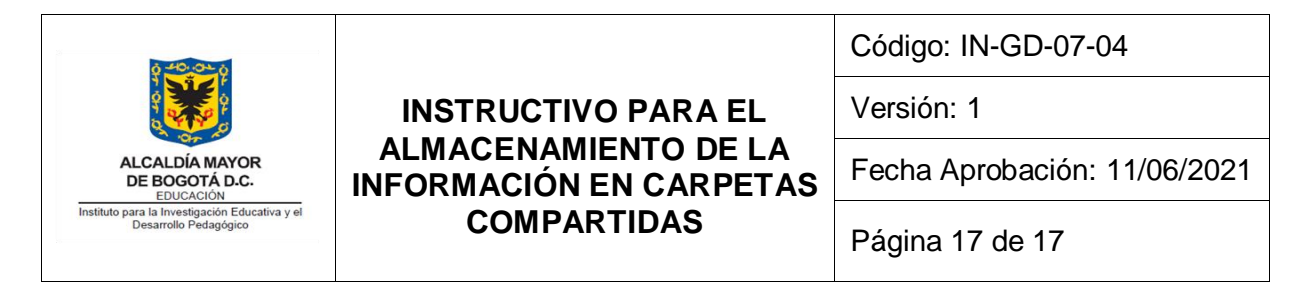

*Imagen 10. Designación de nombre para asuntos*

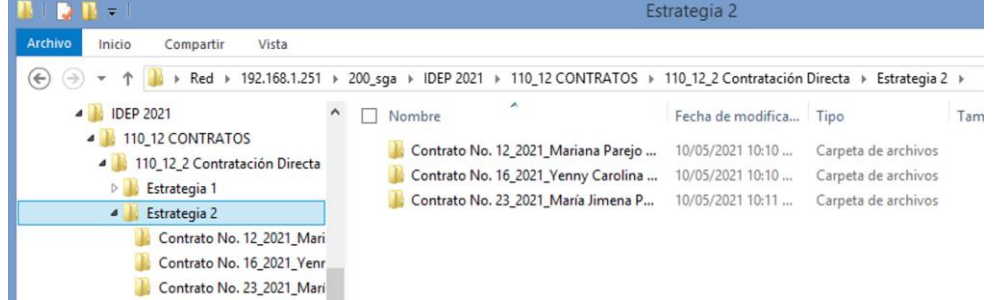

<span id="page-16-0"></span>**8. RECUPERACIÓN DE INFORMACIÓN PERDIDA**

En caso de requerir un documento de las carpetas de TRD guardados por backup, usted podrá solicitar la recuperación de información, se deben seguir los pasos:

- 1. Solicitar mediante la mesa de ayuda [\(www.idep.edu.co/mesadeayuda\)](http://www.idep.edu.co/mesadeayuda) el backup de la información, indicando nombre del archivo, ubicación, fecha, usuario y justificación de la solicitud.
- 2. El técnico operativo de la Oficina Asesora de Planeación, gestionará la recuperación del archivo correspondiente.
- 3. El archivo requerido se colocará en la carpeta compartida.